# Webcam as a HID

For fun, I made a doodle desk; any (neutral) surface will do. (Don't use a "wood grain" surface as this causes no end of confusion to the system)

# **1. Introduction**

Summary. Uses webcam and paper cut outs as tangible UI controls.

#### Related projects

- WCam.
- Touchless mainly looks for a point size and color.

## **Outline**

- Introduction to the design, my goals, how the system is structured, the controls and actions
- Software Architecture. Structure of properties, events and actions. Video processing, architecture, analysis of visual objects. The audio processing
- Hardware Architecture and Power supply
- How to set up hardware and software build
- Performance profile
- How to get it do something useful
- How to calibrate
- Conclusion

# **Design goals.**

Interaction goals. Appropriate feedback. Immersive in phenomenon (esp. underlying phenomena)

Fun.

# **Overview of how the system work**

Overall, the system maps a scene from the camera to an abstract representation of the controls and finally to actions.

#### **Figure 1: System process overview**

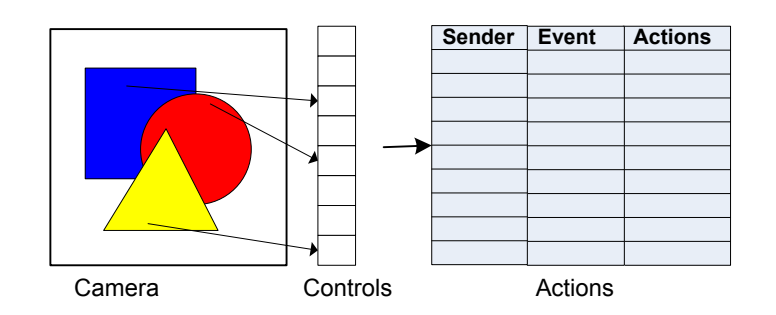

The controls map the scene to events that trigger the actions.

## **Types of visual controls a user can use / make.**

Some examples of the controls:

#### **Table 1: Visual controls**

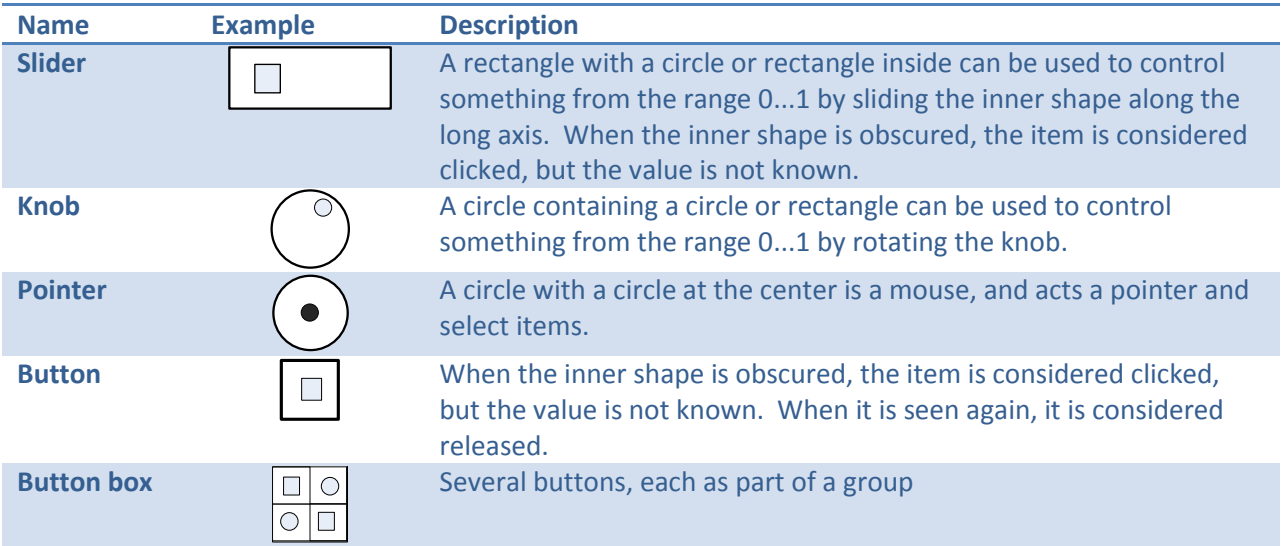

# **Actions that be taken**

The system connects (loosely) the controls to the following actions:

- Play sound
- Stop sound
- Pause sound
- Skip ahead
- Skip back
- Move mouse pointer

# **Modules, Directories and Classes**

## External Parts, SDKs used in the application

- XP, Vista, Win 7, Windows CE
- Webcam (Logitech 9000) \$100
- DirectX (Direct Sound), Direct Show.
- webcam.dll
- FFMPEG
- Written in C# (.NET) , since it's convenient to prototype with there are a lot wrappers to a lot file formats, media types, and actions. And I can publish the steps along the way.

#### **Table 2: Directory structure (directory per module)**

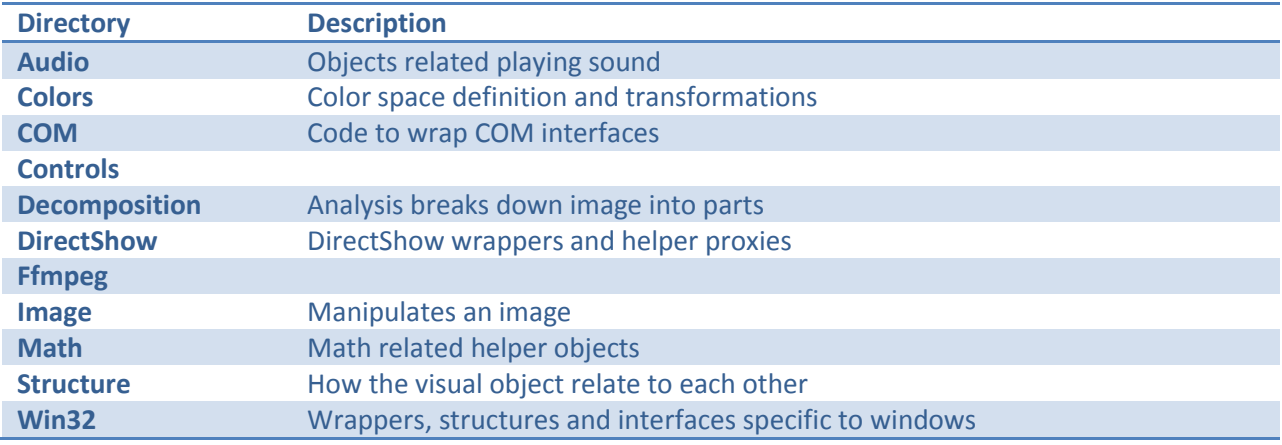

#### **Table 3: Main Classes in application**

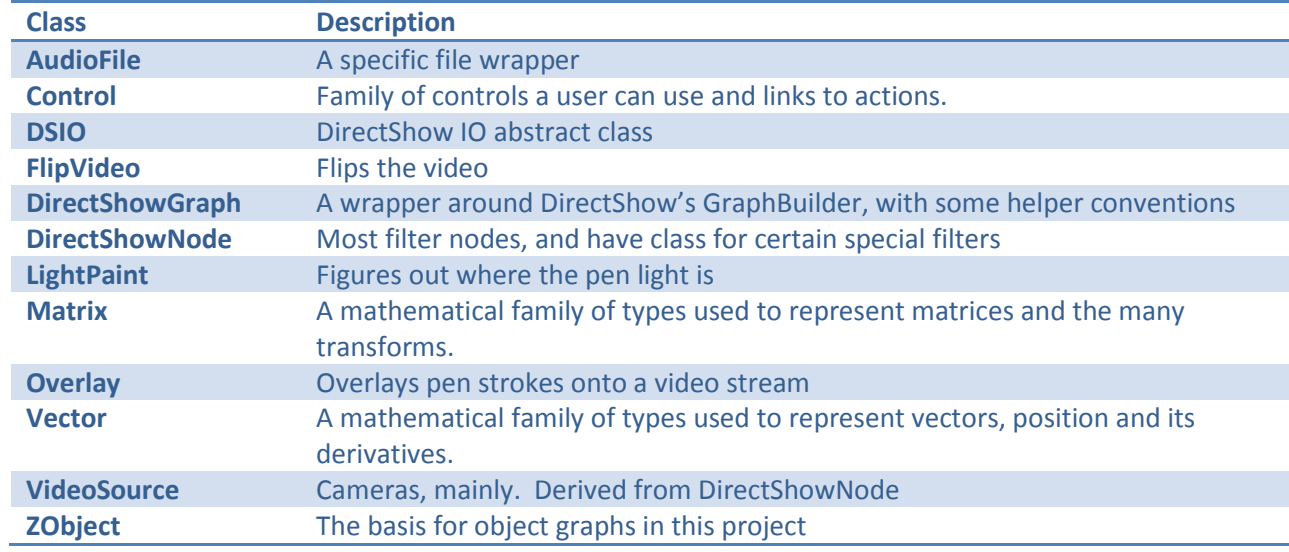

Example figures:

- **Movie showing mouse movement, clicks, drawing (split screen)**
- **Movie showing drawing and mouse movement (Split screen)**
- **OCR** and scanned text (before and after)
- **Movie showing button like controls**
- **Movie showing frame key in**

# **2. How the system works, system's structuring mechanisms and things are represented**

An outline of the section:

- **Structuring mechanisms**
- **Properties**
- **Exent distribution and handling**
- **Actions**

#### **Structuring mechanism**

The system is structured using object graphs as the basis for behaviour. This graph is directed, and represents context and scope. Properties are not retrieved from a specific object – they are effect of the graph. The same is true for events and event handling. Events are distributed in the graph in a structured way, seldom does an object need to explicitly subscribe. Objects themselves are often proxies for framework behaviour or actually implementations of specific behaviour.

Properties are access by name, type, neither or both. Properties are not explicitly classed as essential, intrinsic, or incidental – that is, we don't track whether the property is a key to the identity of an item.

Links to these are primarily thru sending events (which may trigger other events) and fetching properties.

Most of the system relies on ZObject as a base class, which implements the object graph and the basic operations on the graph. (This class also restricts its portion of the graph to a directed acyclic graph.)

There are also Helper objects that represent state and operations: matrices, vectors, and their methods (or delegates to them)

## **Properties**

When a property value is to be fetched, the system searches the object graph in the following order, taking the first answer it finds:

- Checks the item first to see if it can respond
- Checks the linked visual object (if a control)
- Checks the children
- Checks the ancestors (but not their children)

The system can find items by name, type or both name and type.

- The name is a string. If name isn't specified, it is a wild card.
- The type is a System.Type reference. If type isn't specified, it is a wild card. Prefer to use the closest to base that distinguishes type.

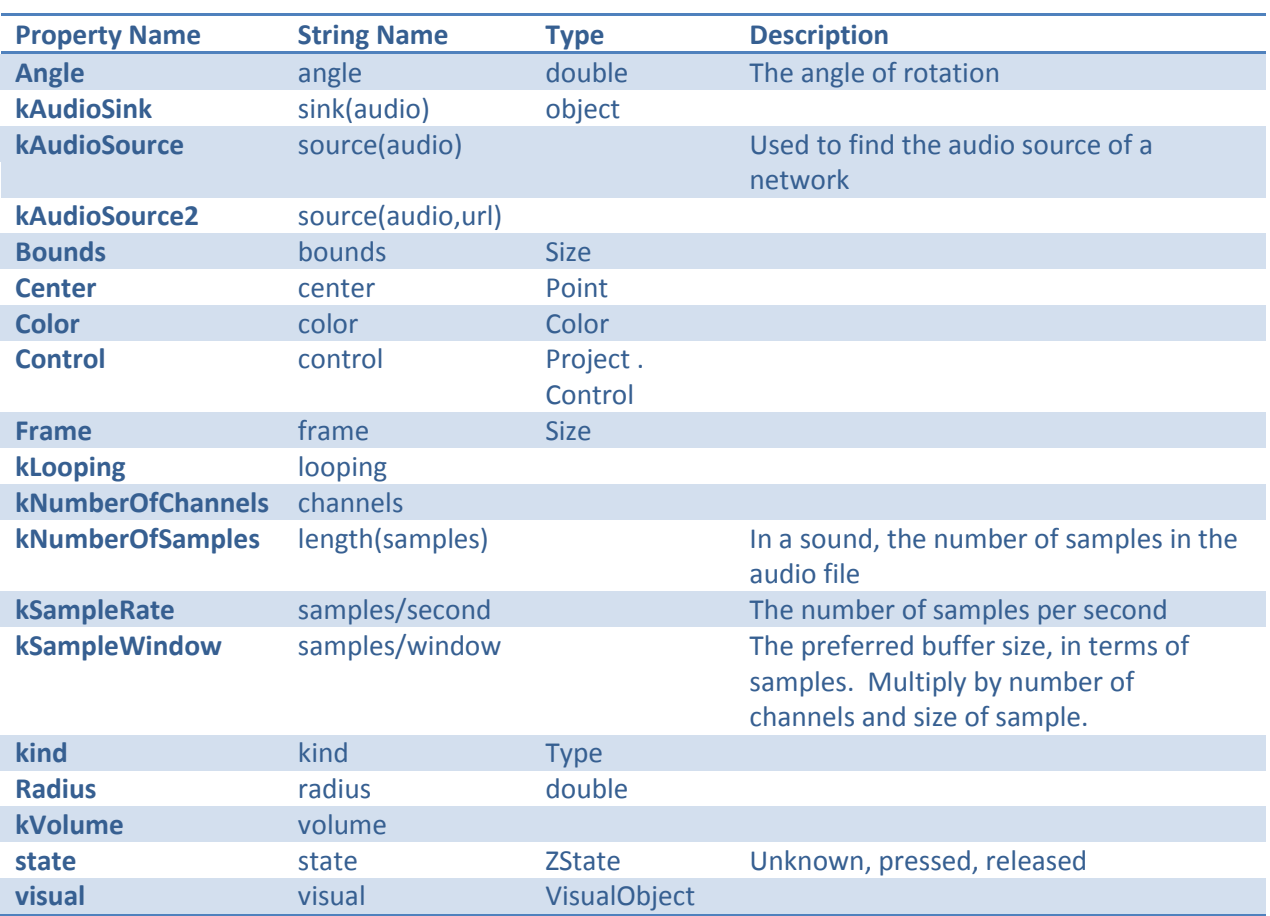

#### **Table 4: Property names and types**

#### **Events**

Events are sent using a neighborly distribution, without an event pipeline/queue. Events indicate what has changed, not how it changed, what drove the change nor what it changed to. Two event handlers are called: one (willProcess) to at the start of the event processing, and the other (didProcess) at the end.

- 1. willProcessEvent is raised
- 2. Sends will event to children (each child receives a willProcessParentEvent being raised. This is sent in Depth first order: to the senders first child (A), then to A's first child (and so on), then rest of A's children in a similar way, then the rest of the sender's children in a similar way.
- 3. Sends will event to parent. Each successive ancestor receives a willProcessChildEvent call. This is raised from the most distance first, to the immediate parent last.
- 4. OnEvent is raised
- 5. Sends did event to children
- 6. Sends did event to parent. This is raised from the most distance first, to the immediate parent last.
- 7. didProcessEvent is raised

Note: processing is stopped if anyone cancels the event. Event handlers should not retain the event structure.

The following kinds of events

#### **Table 5: Kinds of events used in the system**

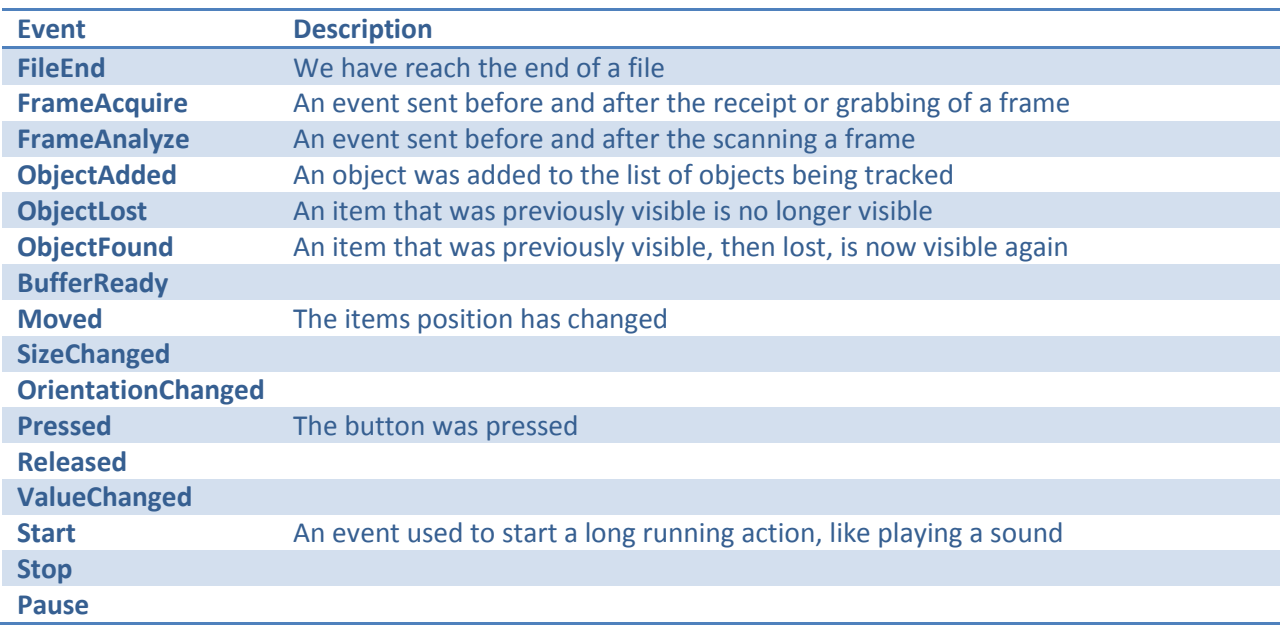

The event argument structure is includes:

- The kind of event (See above),
- Whether or not the event was cancelled, and
- **An optional link to an image frame (if any).**

The event arguments are not part of the object graph, although it was considered. (It was dropped for performance reasons)

## **Actions**

Actions are not directly triggered. Some nodes in the graph corresponding to action respond to events. They are triggered by the events sent by controls. Some actions connect directly to the controls so that they get the right control.

Long running actions – like playing a song – are broken down into smaller actions like start, stop and pause. Each of the actions send an event that they are happening.

The actions include (expand table from section 1):

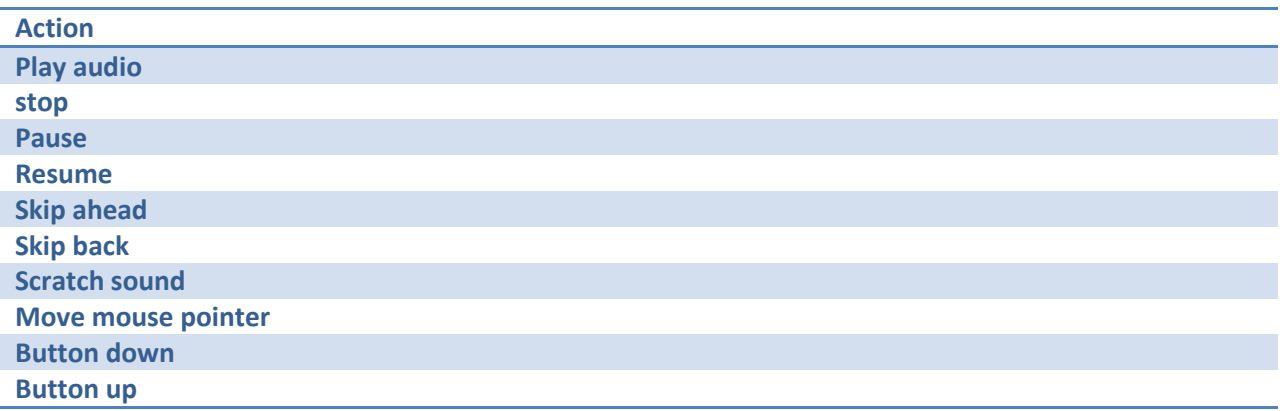

## **Controls**

Include some event handler API's similar to System.Windows.Forms.Controls events:

- **-** OnGotFocus,
- **-** OnLostFocus,
- **Diamonder P**

# **3. Composition of visual objects into controls**

The following diagram describes the overall process of mapping a video frame to the controls the system knows about. We will look into more about the controls and how shapes map to a control structure. Then we'll look at the kinds of shapes that can be recognized, and how we determine the shapes, position, orientation, and change.

**Figure 2: Image to control processing**

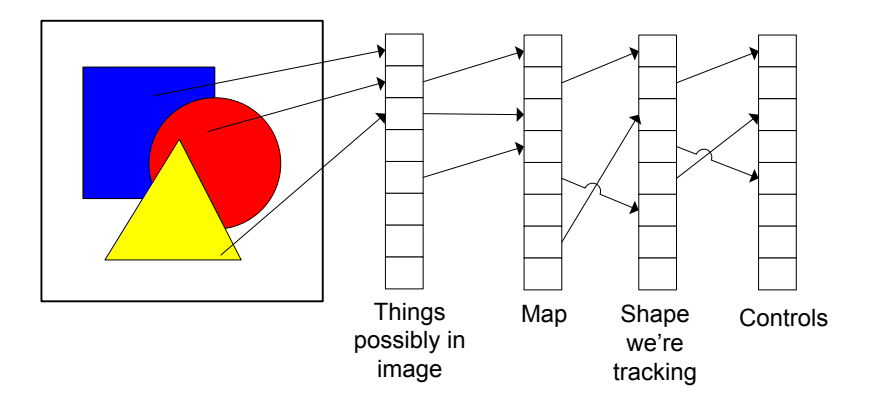

A control is composed of shapes, their properties and how they go together. There are two kinds of shapes: rectangles and circles. The nesting (parent-child relationship) to identifying what kind of control it is. Properties relevant to composition include such things as orientation and position, visible.

Controls are identified by their object graph of shapes. A shape is mapped to a control. If it doesn't map to any the system, sees if it is new, looking for patterns in control see if it should add it.

## **How visual objects go together**

Containing relationship (aka parent-child relationship).

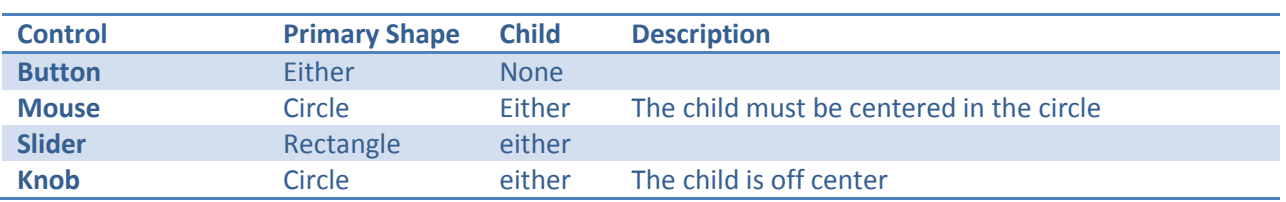

**Table 6: Structural composition of common controls**

A control can be contained within another control. For instance, a button is contained within a slider.

Assigning left/right/index

#### **Atomic Shape analysis**

Determining what shape an item is. We must answer the following kinds of questions for each shape:

- How we know it is that shape
- How we know it's center (in more precision than the initial estimate)
- How we know its size
- How we know its angle of orientation

#### Kinds of shape: circle, rectangle

#### **Table 7: Shape analysis**

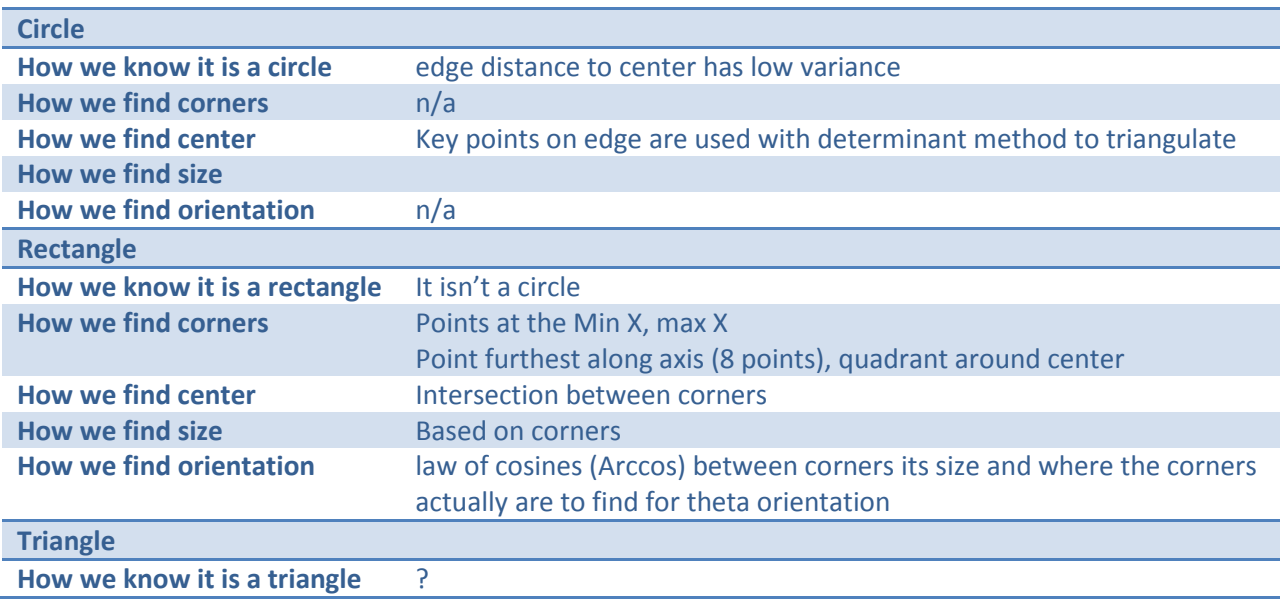

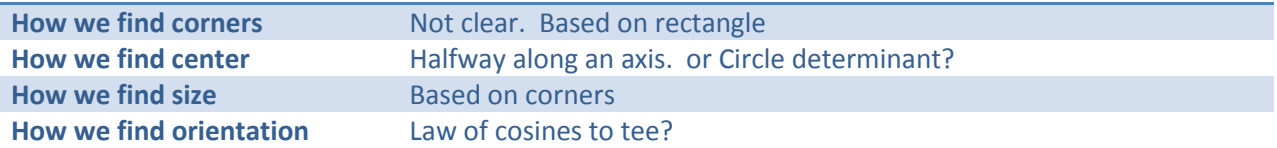

# **Tracking visual objects**

The system tries to keep track of visual objects by shape, color, size and last position.

Principles: shapes are persistent, size, shape doesn't change, color doesn't change. So we go and look for similar shapes; we use a ranking system to calculate perceptual distance, and choose the least far way item.

If you are going to take them off the desk, they need to be unique. Otherwise how would the system know which control it is?

# **Mapping possible shapes found in an image to the ones we are tracking**

Besides looking for an item with the same key characteristics, then choose item least distance away.

# **4. Image processing**

This section includes a discussion of:

- **EXECUTE:** Simplifying assumptions
- **Direct Show**
- **IMage processing steps**
- Camera stabilization
- Camera correction
- How we map hypothesized items to a tracked item.

# **Simplifying assumptions**

The system is built to work with a 2D surface. This allows me to make many simplifications:

- There will be no depth or perspective issues. No shadow or parallax.
- **If thems don't change scale.**
- **The affine angle of rotation is (essentially) the same of for the x and y axis**
- **There is little or no affine shear in the how an object moves across the surface**
- A visual object's color doesn't change
- **Color doesn't really matter**
- A visual object doesn't change shape

## **Development Environment**

My development environment does not quite match the deployment environment. I'm running it as a C# with DirectShow and NAudio.dll on Windows 7. I'm deploying on Windows CE, with a WebCam.dll and some bits to replace the missing pieces in NAudio.dll.

#### **Direct Show**

DirectShow was used on a Windows PC to prototype the visual acquisition. First a quick overview of DirectShow. Software built using DirectShow employs component (object) graphs to do its work, and create the overall behaviour. Some components are the ones I definitely want – video camera– some add features, and a few are needed to connect it all. When the graph is built and run, DirectShow goes thru and makes sure each node agrees on the exact media formats that will be provided. I enjoy object graphs as a design structuring technique, yet I found DirectShow a challenge to master.

In a sense, you lay out the basic schematic of the system – or at least the DirectShow portion – then create code to do the fine details and add functionality. Prototyping a graph (schematic) can be done with GraphEdit (or Monograph EditStudio). These tools have a large catalog of the pieces, making it easy to try different ideas out. Then you can layout the pieces and see if they go together (I found that some pieces just do not) and test it.

Video formats, in order of preference:

- I420 one buffer for gray scale (luminance), and two for U and V. The other two are half the height and half the width.
- YUY2 Y0, U0, Y1, V0, Y2, U2, Y3, V2, Y4, U4, Y5, V4: reflects the Bayer pattern
- RGB24 blue, red, green

Why prefer these? If the hardware can convert it to gray scale for me, why not use it? It's probably faster, more accurate overall. But I need to prefer the kind that the Windows CE environment will have.

#### **Windows CE and WebCam.dll**

To understand how we get the camera's video frames, we need to explain Windows CE. There isn't WebCam support integrated in DirectShow on Windows CE. Instead you use a layered approach to construct the appropriate decoder:

- A driver called WebCam.dll (http://cewebcam.codeplex.com/) to get each frame,
- A modules that wraps the IOCTL's used to retrieve the frames
- A MJPEG decoder, based on a modified JPEG image decoder, that decodes each frame into a 3 buffers: one for Y, Cb and Cr. The latter two are half the width of Y (each element represents two pixels)

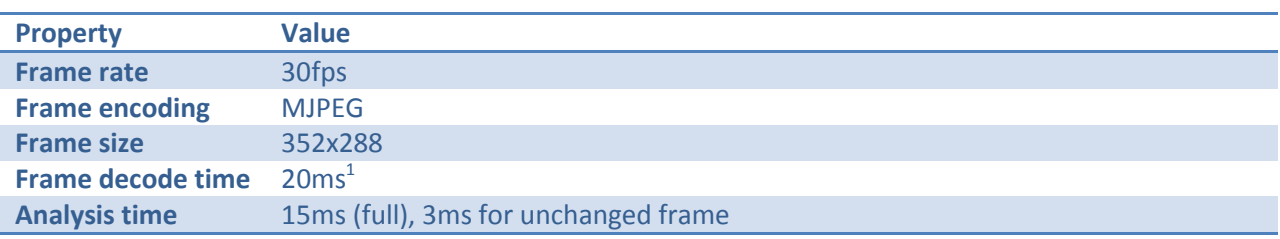

**Table 8: Performance profile, characteristics / properties**

 $\overline{\phantom{a}}$ 

 $^{1}$  full color decode is 25ms – initially was over 100ms; I expected a much faster decode time.

The smaller frames size(and rate) was chosen to allow decoding and processing to happen fast enough. The features that in the device that will have to be updated:

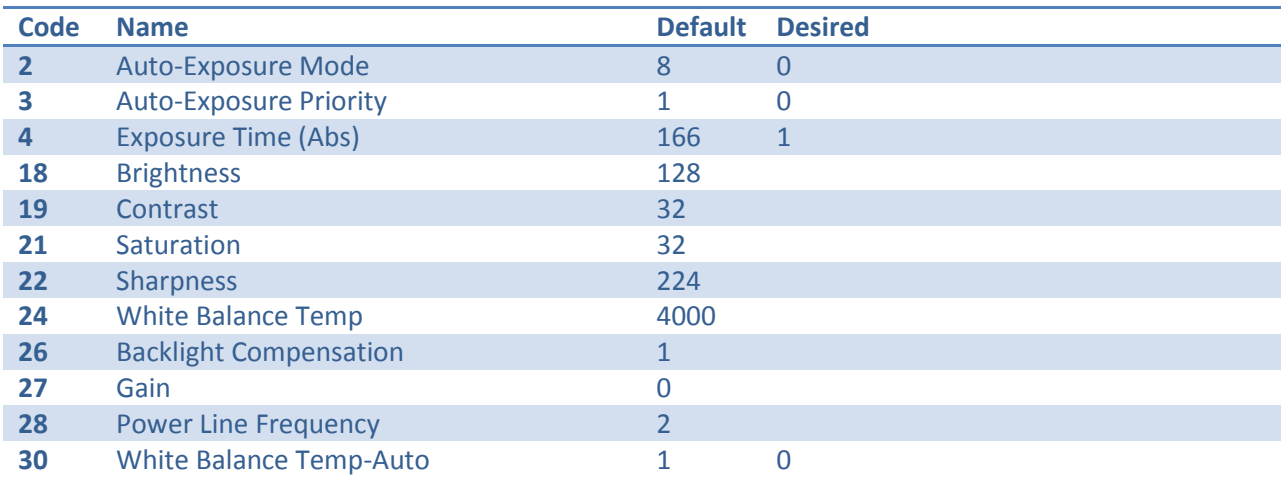

**Table 9: Camera sensor properties**

#### **Updates to the driver**

lstrcpy and lstrcat had to be updated to "more secure" versions.

There were several spots where a return was missing, and a dodgy check for invalid parameters.

Need to send a note to the author.

Memory was made to reduce the usage.

Check that the memory copies are not a problem for me.

#### **Potential bugs in the driver**

The device has some buffering quirks. PddVclas.cpp, line 135 (pdd DeviceAttach)

```
pPDD->strStreamDefault.dwNumBuffs = NUMDEFBUFFS;
PddVclas.h line 70:
```

```
#define NUMDEFBUFFS 2
Okay, WebCam.cpp line 757 (mdd SetVideoFormat)
```

```
// Verify that we at least have three buffers
if (vsData.dwNumBuffs < 3)
     vsData.dwNumBuffs = 3;
```
Shouldn't the default satisfy this constraint?

pddVclas.cpp DoVendorTransfer does a memory copy. This could be done better, but isn't necessary since it isn't used for the video frames.

line 335 seems unnecessary

Count # memcopies, count bytes per transform, count number of frames. Then rate the change

## **Software Steps**

- 1. The program (and it's constituent's) only allocate memory at the start of allocation.
- 2. A channel to the camera driver is opened, and the camera is configured for the property settings.
- 3. The frame rates and sizes are examined to find one suitable for our processing capacity
- 4. The video frame channel is opened with the selected image size.
- 5. The software loops in a process
	- a. get new frame
	- b. decode the frame. Most of the time is spent in the get bits 2() procedure, rolling the bits around.
	- c. Process the frame (described in the next section)

This was prototyped on the PC and develop of the key algorithms were ported stepwise from a PC.

#### **Image processing steps**

Steps in image processing:

- 1. Motion check look for change in image. This reduces the time per frame in the other portions, keeping the overall frame rate higher.
- 2. Correct image brightness
- 3. Temp (k) convert image with color correction
- 4. Correct image orientation (warp / sheer)
- 5. Clean image == remove too bright of spots
- 6. Do background identification and removal
- 7. Separate the image into blobs. Algorithms: flood fill,
- 8. Do derivatives. Each object gets its own histogram if pixel A and pixel B
- 9. Analyze histograms to find orientation and origin
- 10. Finding edges (to distinguish between circle and rectangle)
- 11. Finding corners, outlying points and estimated center of region
- 12. Determine the shape
- 13. Map objects to previous object (past)
- 14. Report changes: item lost, item observed, moved, rotated
- 15. Map to a "known" item.
- 16. Map changes to action. Things can be mapped to: move window, move mouse, button press, pause music, mouse click

The buffer layout is special. The stride of the internal buffers are a power of 2; the extra bytes (between the width and stride) are ignored. References to a pixel are done with an index, rather than a pointer or x-y coordinate. Instead of converting an index to coordinates with:

y = Idx / Width; x= Idx – Idx\*Width;

we use:

 $y =$ Idx  $>> a$ ;  $x =$ Idx & b;

This allows a speed up of several ms per frame (about 7ms).

#### **Background Removal**

Optimization: could use a stored image – if one is known.

Thresholding method. This is done with a histogram of the image and removing anything that is brighter than 7% of the pixels. This band is found by identifying the histogram of background brightness and find the region that is either known to be interesting or known to be uninteresting.

# **Finding Regions / Blobs**

A blob is linked list of pixels. As scary as that sounds it really is faster for the rest of the analysis.

Linear scan (left to right in each row, and top to bottom).

- 1. If the pixel is a background, it is skipped
- 2. If the pixel to the left wasn't background, assign it's region id to this pixel
- 3. If the pixel above wasn't background, assign it's region id to this pixel
	- a. If both had region id's, and they are different, make a note that the two id's are equivalent.
- 4. If both were background, assign a new id to this pixel
- 5. Count the number of pixels for each region

After the scan is done, go thru each of the regions and merge all of the different-but-equivalent ids to use a single id. Then throw out the regions that don't have enough pixels.

I also compact the regions id's, since the size of other tables depends on this, and it can consume time to manage them.

## **Finding the corners of item**

- The min and max Y of the regions pixels, no matter the X
- The min and max X of the regions pixels, no matter the Y
- Nominal Upper left: The point whose X and Y, such that there is no other point  $(P)$  whose P.X < X and P.Y < Y
- Nominal Lower right: The point whose X and Y, such that there is no other point (P) whose P.X >  $X$  and  $P.Y > Y$
- Nominal Upper right: whose X and Y, such that there is no other point (P) whose P.X > X and P.Y  $<$  Y
- Nominal Lower left : whose X and Y, such that there is no other point (P) whose P.X < X and P.Y > Y

Nominal? That is assuming an non-rotated rectangle. Rotating makes the corners in different places. There is a check that it may have been rotated and then corrects for that.

Finding these points is a linear scan thru the whole image (!). It isn't perfect.

Optimization; make the image width a power of two (big stride!)

Optimization: make the region a chain of pointers

# **5. Audio bits**

Uses DirectSound (part of DirectX?) to implement:

- Playback
- Audio loops
- Audio effects

Parameters:

- Sample rate: the number of samples per second
- Number of channels (usually 2)
- Sample size: usually 16bits (2 bytes)

These go together to determine the size (in bytes):

Size = Sample Rate  $\times$  Number of Channels  $\times$  Sample Size  $\times$  Duration

The preferred buffer size is a playback duration plus a read ahead. The duration is a value in the range 10ms to 100ms

Buffer size (the amount to read ahead + 1 section)

#sections = BufferSize / Sections size = L / Section Duration

= 1 if perfect

perfect is L < max length to be perfect (may be looping vs single shot)

Event to skip ahead, skip back

# **Sample Rate correction (matching file to output rate)**

May not be necessary. Right now I just change the DirectSound settings at the start and end.

## **Skip ahead**

Parameter how much to skip.

- 1. Set DirectAudio speaker index ahead to skip over our read ahead buffer
- 2. Set file index ahead
- 3. Optional: do we fill in with a scratch sound? Yes: it gives a natural response to the action, either a fixed scratch sound, or sampling.

## **Skip back**

Parameter how much to skip back

- 1. Set DirectSound index ahead, to skip over remaining sound
- 2. Set File Index back

It isn't clear how to make the response sound.

## **Accelerated Playback**

The audio speed up is two factors: number samples on, number of samples skip. The playback rate is

$$
Playback Rate = \frac{On + Off}{On}
$$

To avoid shifting the frequency, we need a minimum number of on samples: SampleRate \* 15ms or so. So

$$
Off = Minimum On \times (Rate - 1)
$$

There is no slowing the music down below 1

Playing backward – skip and do rate.

Disk angle makes rate exponential

# **6. Hardware profile**

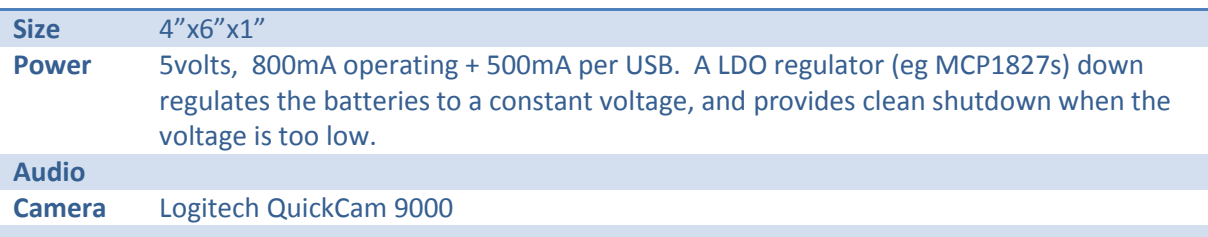

## **Characteristics of Camera**

Camera selection

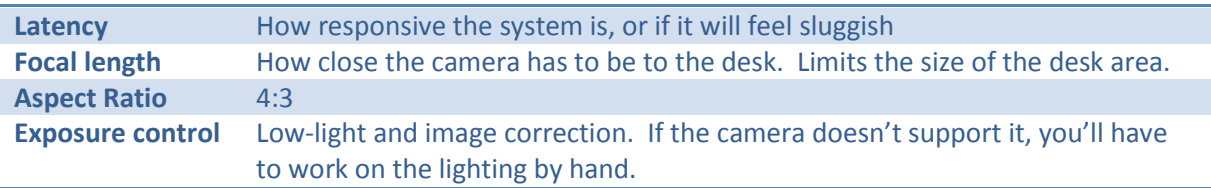

Lens, focal length, pixel count are important, but not as much. Color response: Different sources will have narrower or wider cooler gamuts, color spaces, different illuminants, sensitivity, exposure time, etc. This makes for some trying to figure it out.

# **Windows CE build configuration**

Debug:

- IDE storage driver
- Hive registry
- R6040 Ethernet driver
- Realtek-8100 Ethernet
- Compact flash
- 1st serial port
- SPI flash controller
- USB 2.0 controller driver
- USB audio device
- USB mass storage
- Headless
- 256MB Ram
- CAB File Installer/Uninstaller
- .NET Compact Framework 3.5
- CoreCon
- AutoLaunch
- RegFlushApp
- IMGEBOOT
- KITL (no IMGNOKITL)

all else off

The release version has less

#### **other**

Faster boot; config.sys autoexec.bat setting

how to remove map and pdb files from release build

windows setting

service packs, installation order, how to install on 7, virtual machine.

#### **parts**

Camera Device

Reference frame

Reference dFrame

Background (est) – image of background (estimated). This is built up over time

mask – indication of whether pixel is known or unknown

#### **Camera Correction**

Stabilization. Not implemented

Handling the shape of the desk as seen in the camera. Calibration / de-warping

Option is to either dewarp the whole image, and process that… or accept the distortion and apply the change to the few key points later. Currently a preference for that.

No color correction yet

Orientation. Correct skew/angle based on calibration (possibly pre-correct image). Use simple background (flat color, no texture, wood). Employ key points on display (desk) to recalibrate screen. Check ensemble of visual objects to see if there is a consistent movement between dp, theta, using that to recalibrate

Color and detail. Use remaping of RGB to correct range (formula/lookup). HDR algorithm. Cycle exposure with HDR to increase dynamic range. Oversampling window.

Size can only be increased

Angle can be updated. First match by rotation 45deg (pi/4) then if delta > threshold

We don't need scaling, perspective effect, shear, or different thetaxy angles

Optimization. use an image difference to figure out which areas have changed (and scan only those)

Resolution boost. For items, zoom in on corners and analyze for finer resolution

Convert trichromate to scalar (e.g. color temperature)

Estimating camera / desk orientation

- look at each shape's corners in original. Use size, orientation + M to map to ideal
- Use a subset of these points to calculate new M0. This will create interesting artificial frequency injection into system, so will need a filter.

## **Matching color**

Graph of the visualization

Diagram of the memory format.

Flow of mapping pixels to a thing and the semantics Each mapping involves one or more steps. What we can update (after mapping to items() Position can be set (if delta > threshold)

# **7. Implementation**

Parameters aren't specific to source (too much). They try to be in the units and range of one of the buffer representations. Some work to get source to buffer in a consistent fashion. Conversion parameters.

The different sources will have narrower or wider color gamut (With respect to each other), different illuminants, sensitivity, exposure time, etc. This makes for some fun in try to figure it out.

Configure similarity thresholds

Relevant algorithms

Kinds of objects in the ensemble. Audio source. Audio sink. Something that knows how to handle knobs/sliders.

Example of a slider controlling volume.

Example of mouse.

# **Processing Steps**

- 1. Get image frame from video stream
- 2. Process the image, analyze into changes in controls
- 3. Update state of controls and take action
- 4. Queue new work

# **Image / frame stabilization**

Not implemented yet

- 1. Do HP edge filter
- 2. Select key points to find offsets with respect to reference frame (convolution)
- 3. Compute Mframe for shaking (represented as transform)
- 4. Multiple M0 (the transform to flat rep coefs)
- 5. Use these to build flat, stabilized image

Parts

What kinds of sliders, button, point. Sliders come in any number of variations – button in box, knob like item. Circle or stroke in knob . Those can be circle or rectangle. Pointers are better as circle (I believe it is more intuitive to tell where the center is)

Configuring what the controls do, go the panel, select configure controls. Grid of controls and what they do. Find the control you are inherited in and then change the action it is associated with. Then close the window and move on.

Non-affine transform

# **Grabbing an image of an item**

# **Scanning for a QR code**

QR could mean sound url, sound label, NPC characteristics

Persons VCard